# **SMTP Email Settings**

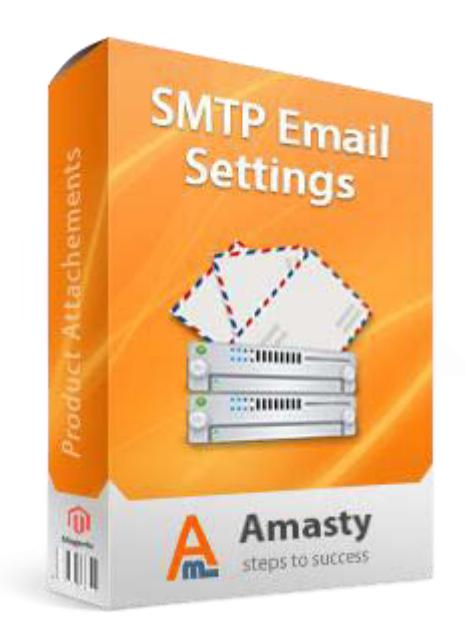

# **Magento Extension User Guide**

**Official extension page: SMTP Email Settings**

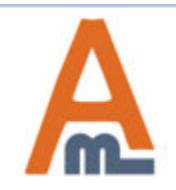

User Guide: SMTP Email Settings

# **Table of contents:**

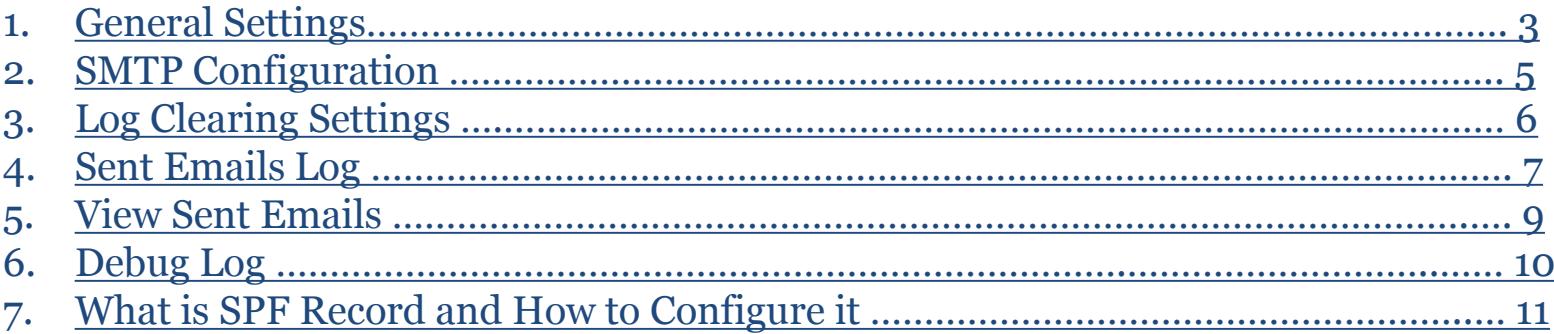

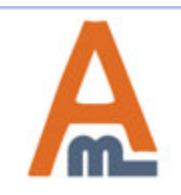

### **1. General Settings**

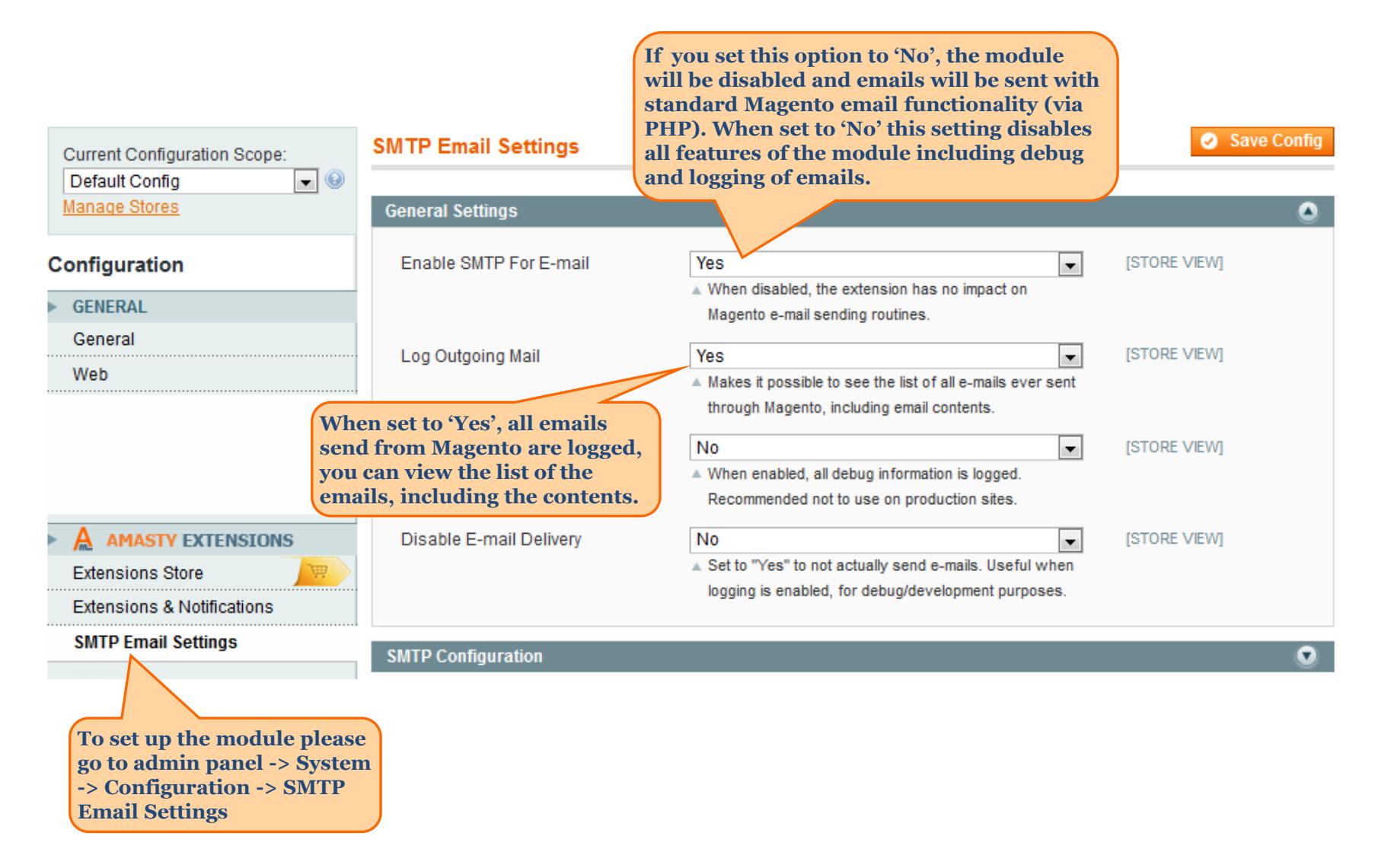

<span id="page-2-0"></span>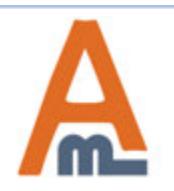

#### User Guide: SMTP Email Settings

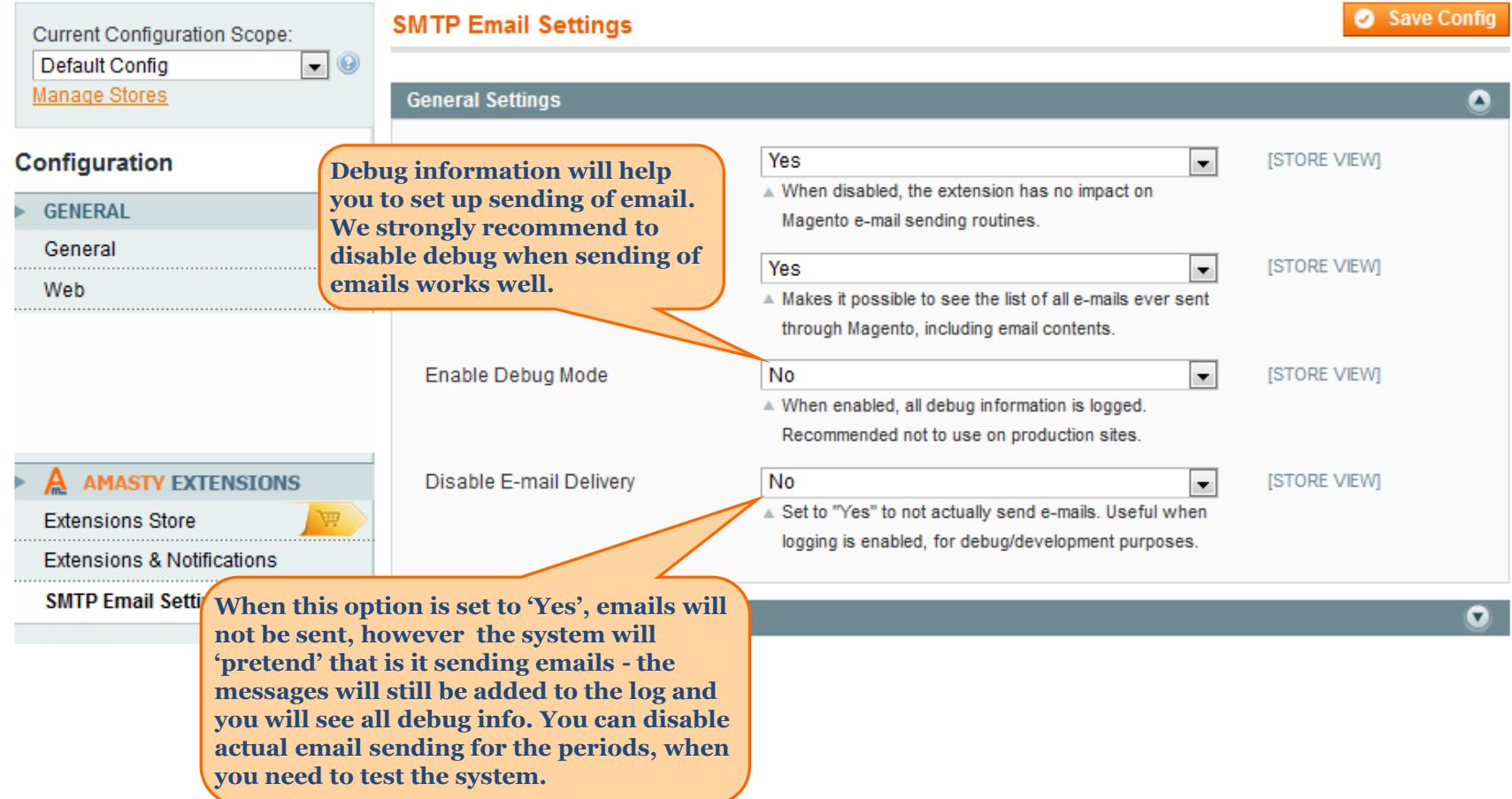

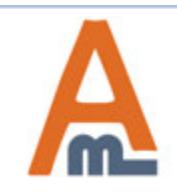

## **2. SMTP Configuration**

Save Config

**Current Configuration Scope:** Default Config Manage Stores

H

#### Configuration

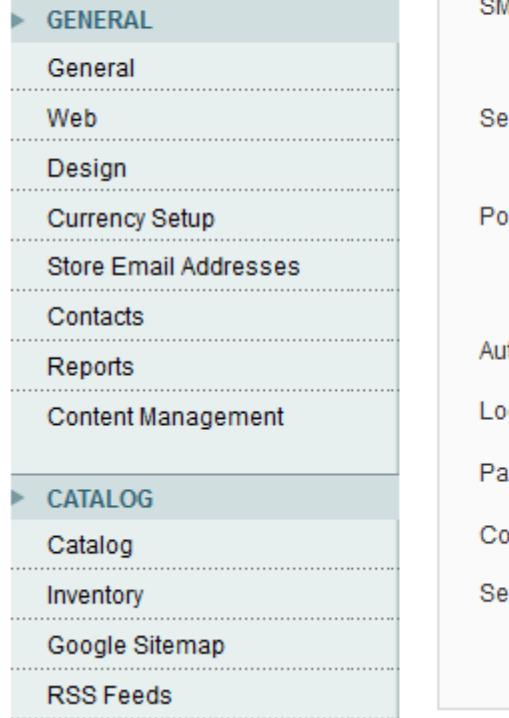

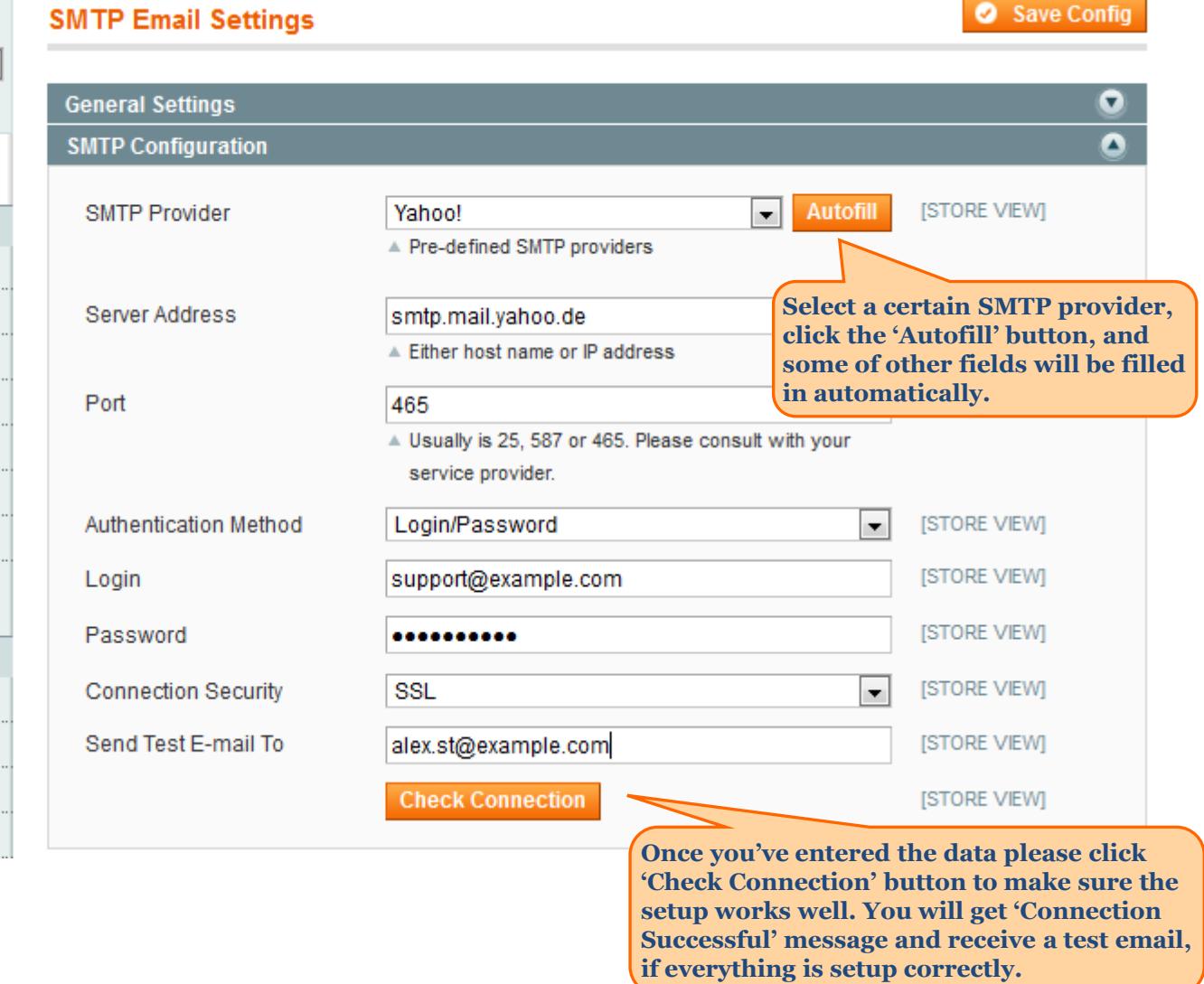

<span id="page-4-0"></span>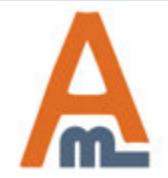

### User Guide: SMTP Email Settings

**3. Log Clearing Settings**

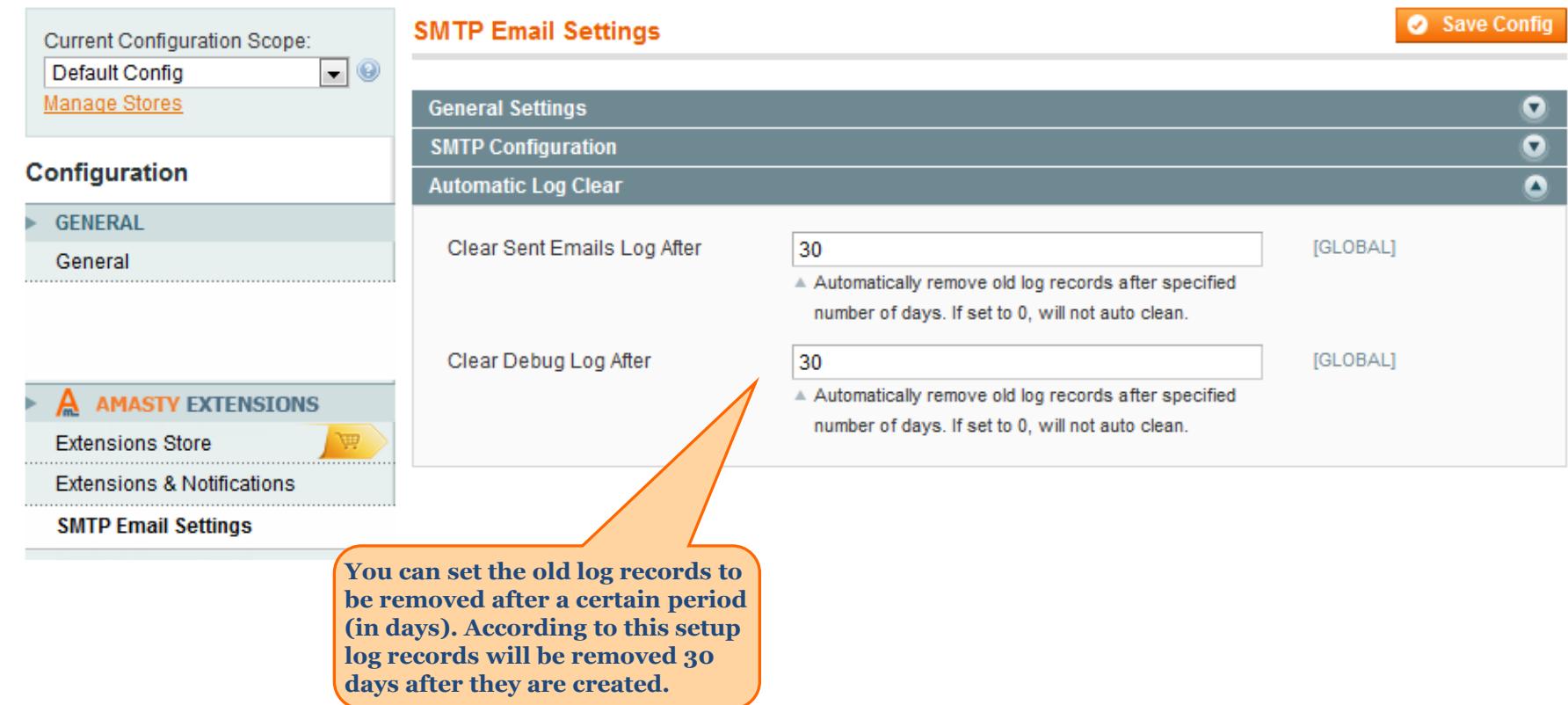

<span id="page-5-0"></span>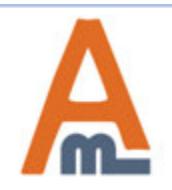

User Guide: SMTP Email Settings

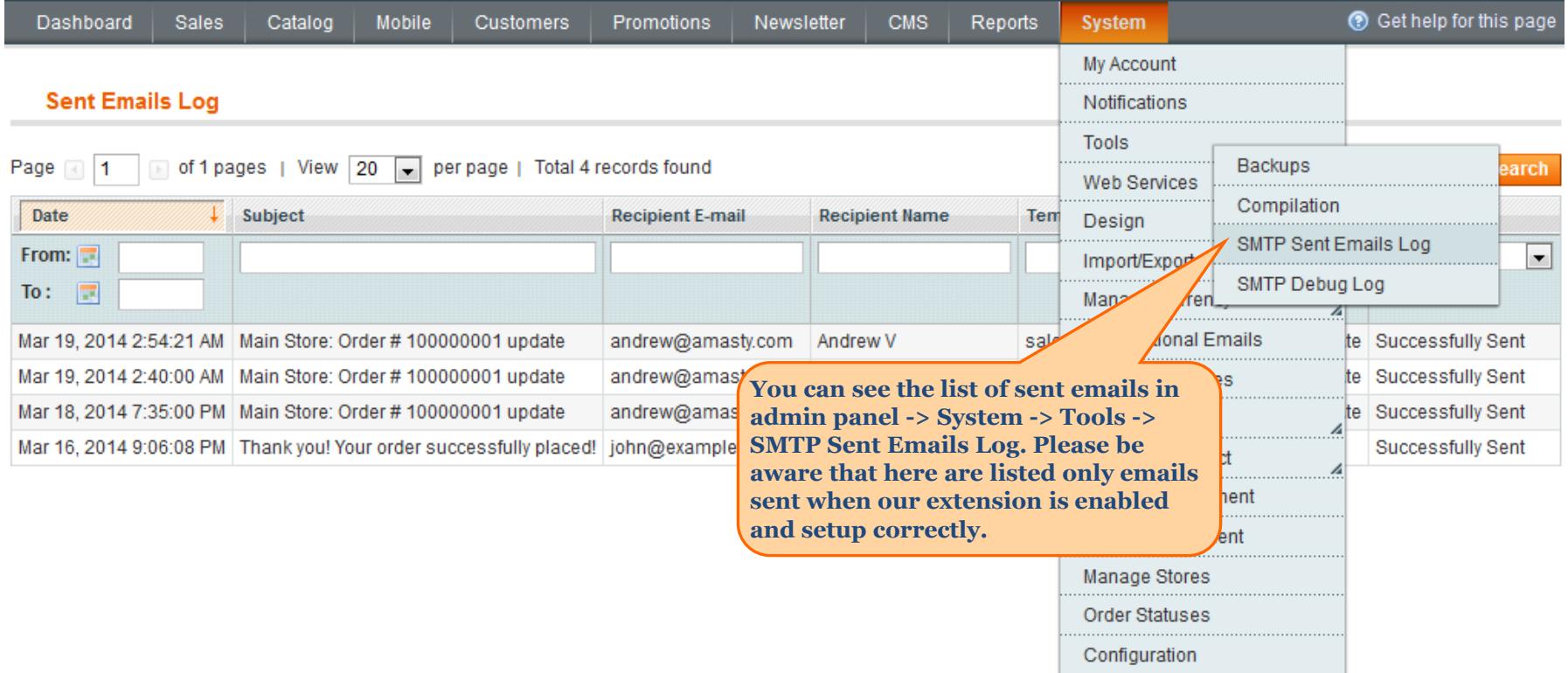

<span id="page-6-0"></span>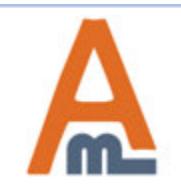

User Guide: SMTP Email Settings

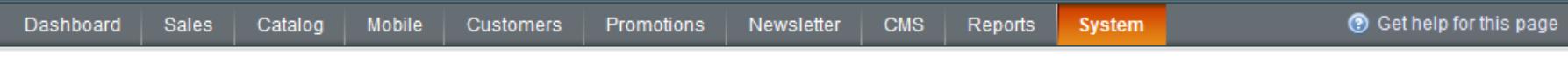

#### **Sent Emails Log**

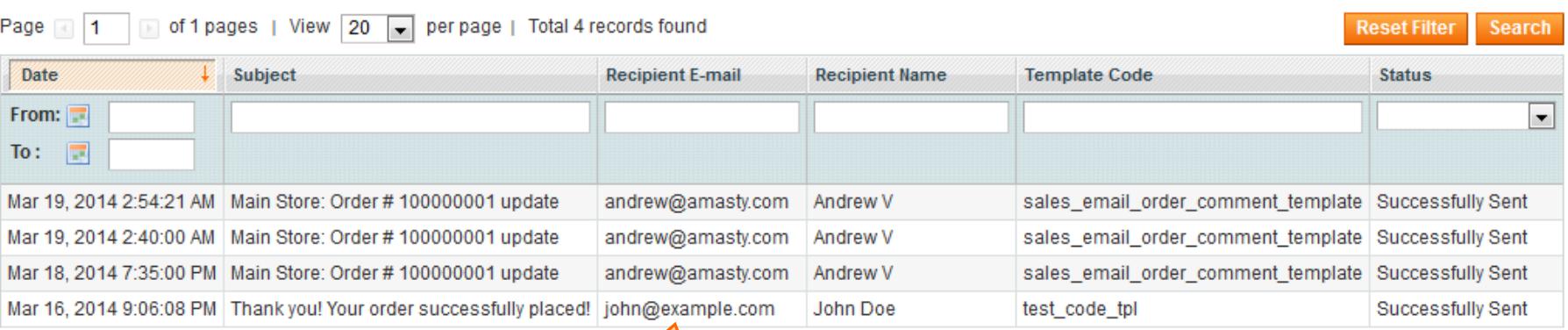

**In the log you can see the email subject, recipient email and name, which email template was used and if the email was sent successfully. Just click the email to see its content.**

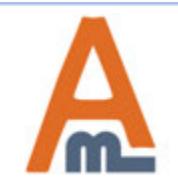

User Guide: SMTP Email Settings

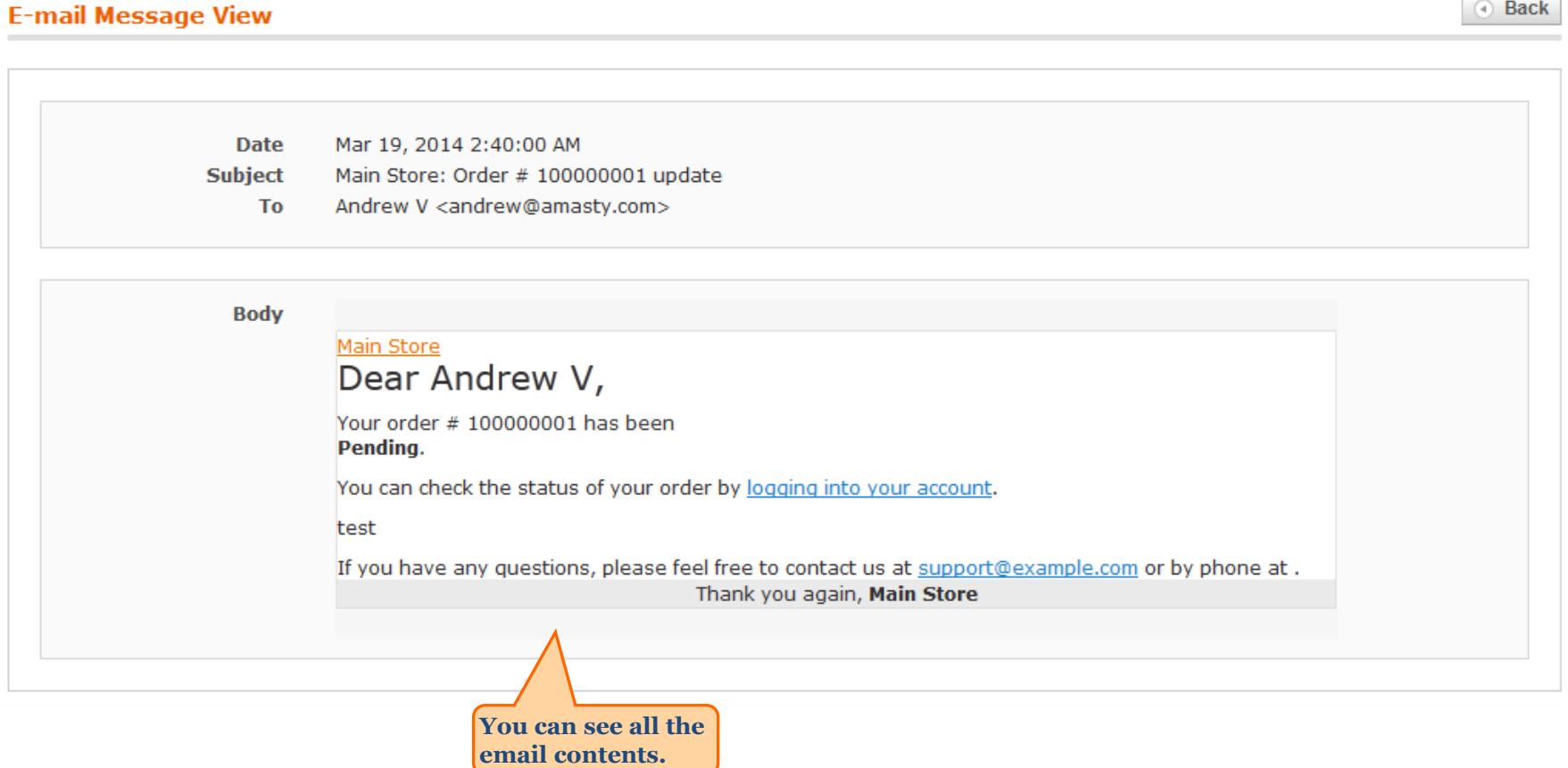

<span id="page-8-0"></span>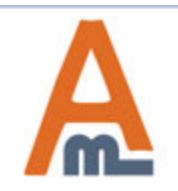

User Guide: SMTP Email Settings

# **6. Debug Log**

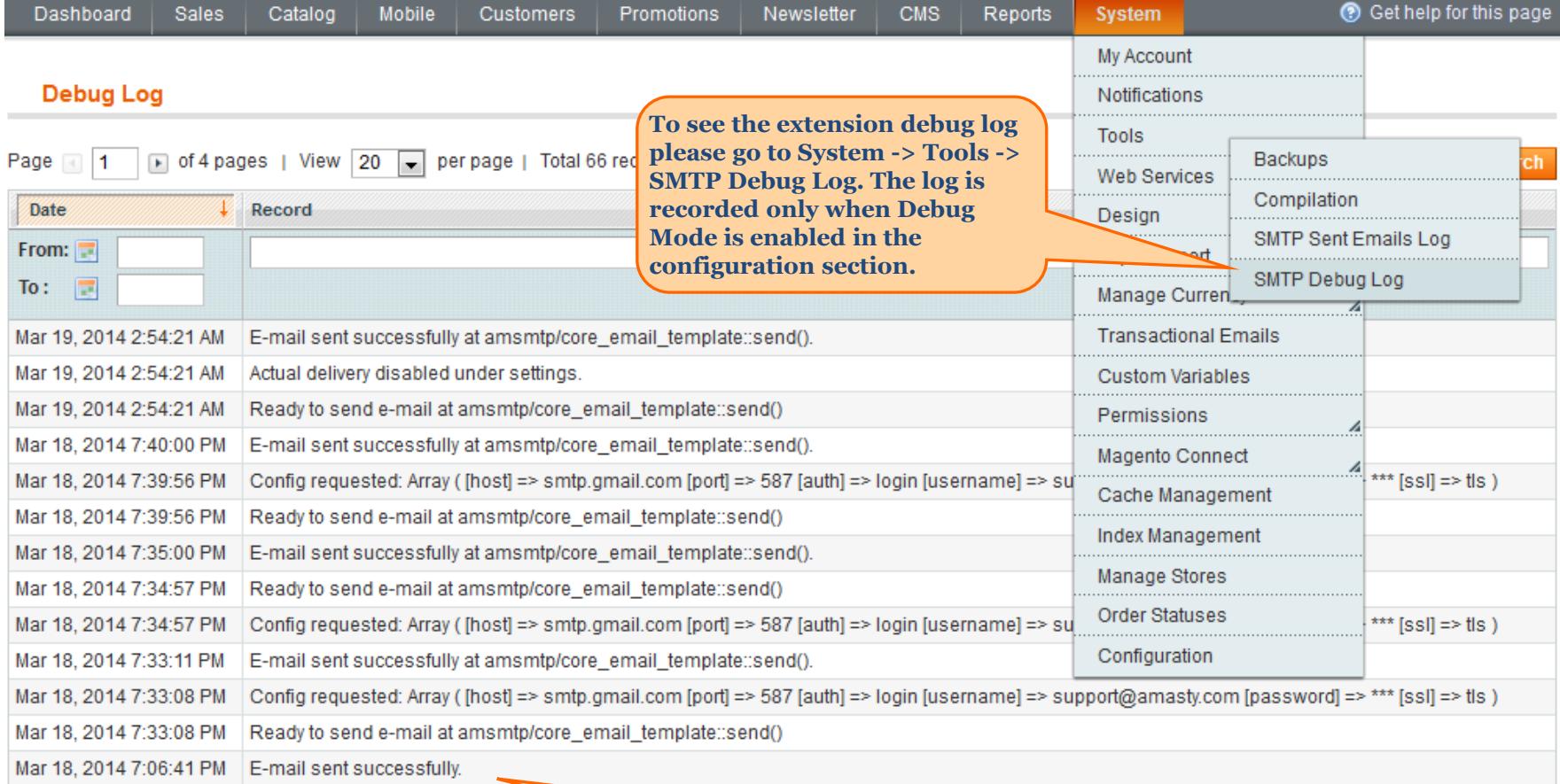

**At this page you can find out if emails are sent and what errors, if any, occur. This data will help you to setup the module correctly. We strongly recommend to disable Debug Mode once you've successfully setup the module.**

<span id="page-9-0"></span>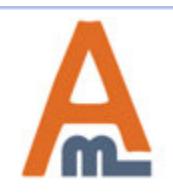

User Guide: SMTP Email Settings

**Please be aware that it is not mandatory to setup SPF record, however doing so you will increase the chance of email delivery.**

**Sender Policy Framework** (**SPF**) is an email validation system created to prevent email spam on the Internet by detecting email spoofing (creation of emails with forged sender addresses).

#### **SPF technology consists of two parts**

- SPF-record in DNS (Domain Name System) zone of your domain;
- email server component of the message recipient or the component of its spam combating system;

SPF record is configured by email sender. It contains information about the servers that are allowed to send emails from your domain name.

Although SPF record is optional, today due to the spam issue most email servers may refuse accepting your email without this record or mark it as suspicious or unwanted.

<span id="page-10-0"></span>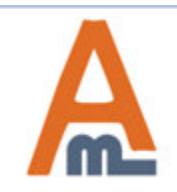

## **7. What is SPF Record and How to Configure it**

#### **How to set SPF record for your own SMTP server**

If you use your own email server to send emails for your domain (below we use the example.com domain for demonstration) that has IPv4 address xxxx, the SPF record will look like this:

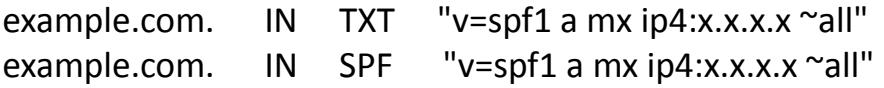

If your server has more than one IPv4 address, you can list them like that: "v=spf1 a mx ip4:x.x.x.x ip4:y.y.y.y ip4:z.z.z.z -all".

If you use IPv6 addresses, the record will be: "ip6:xx:yy::zz", where "xx:yy::zz" is the IPv6 of your email server.

In this example, the SPF record allows sending emails for the **example.com** domain from the IP address specified in the «A» record of the example.com domain (a), mail-exchangers of the example.com domain (mx) and from IP address x.x.x.x (ip4:x.x.x.x). The recipient's server will make the decision whether to mark as spam emails from other senders ( $\sim$  all).

To restrict sending emails from senders not listed in the SPF record, you can use the **"-all"** option instead of **"~ all"**. However, in case there are any inaccuracies in your settings you risk to restrict receiving of your mail. Therefore, use this option only if you are sure that all your settings are correct.

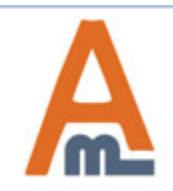

#### **How to set SPF record for Google Apps**

If you use Google Apps service to send emails for your domain, the SPF record settings will be slightly different. The addresses of the email servers that are used by Google Apps can vary and consequently you'll have to enable Google Apps SPF configuration.

In case you use Google Apps to receive emails, but send emails using your own SMTP server you need to specify it in the SPF record:

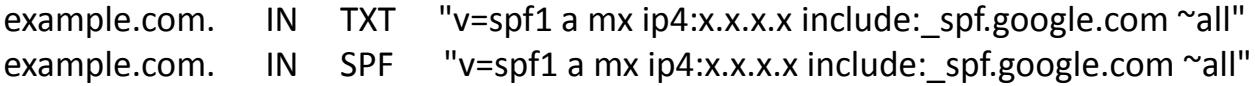

If you use Google Apps Service both for sending and receiving emails, the SPF record will be the following:

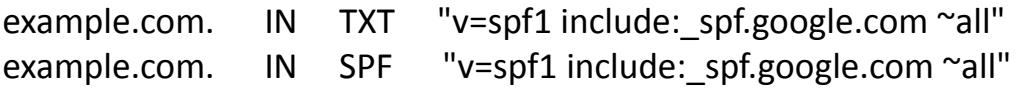

To get more details about SPF settings for Google Apps, click here: https://support.google.com/a/answer/178723?hl=en.

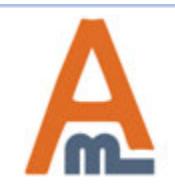

# **Thank you!**

Should you have any questions or feature suggestions, please contact us at: http://amasty.com/contacts/

Your feedback is absolutely welcome!

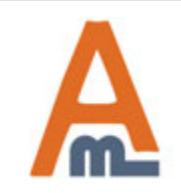

User Guide: SMTP Email Settings